# FICHA<sup>1</sup> PROGRAMAS Y COMANDOS BÁSICOS

[Guía para docentes y familias](http://program.ar/wp-content/uploads/2015/04/Guia-2-Programas-y-Comandos-B%C3%A1sicos-1.pdf)

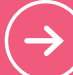

 1 Material extraído del Manual para la Enseñanza de las Ciencias de la Computación en el aula de la Iniciativa Program.AR. Martínez López, Pablo E., Klinkovich, V., Czemerinski, H., Miller, Ignacio D., ... Andújar, L. (2019). Ciencias de la computación para el aula, 1er ciclo secundaria (1st ed.). Buenos Aires, Argentina: Fundación Sadosky.

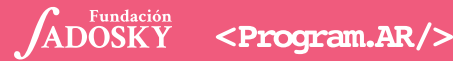

### **nombre y apellido:**

**CURSO: FECHA:**

## BOLITAS DE COLORES

¡Ahora vas a programar! Siempre que trabajemos en Gobstones, vamos a usar un proyecto. Empezá abriendo "Bolitas de colores" ingresando a http://program.ar/gobstones-jr o presionando el ícono de selección de proyectos.

Seleccionar proyecto  $\Leftarrow$ 

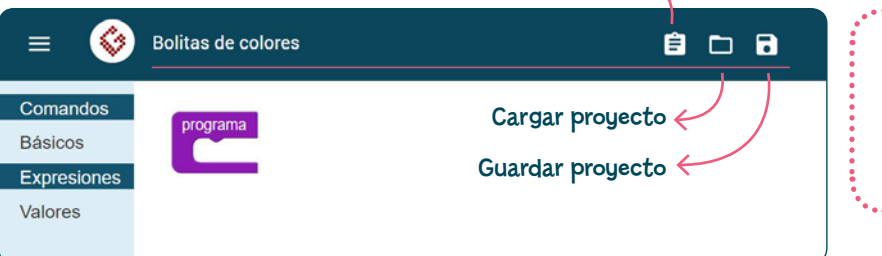

Explorá el entorno para descubrir cómo agregar comandos a un programa. ¿Se te ocurre cómo ejecutarlo?

Construí un programa que ponga 4 bolitas, una de cada color (azul, negra, roja y verde), en la celda (0,0) del tablero. El programa debe transformar el estado del tablero: partiendo de uno vacío, debemos llegar a uno como el de la figura.

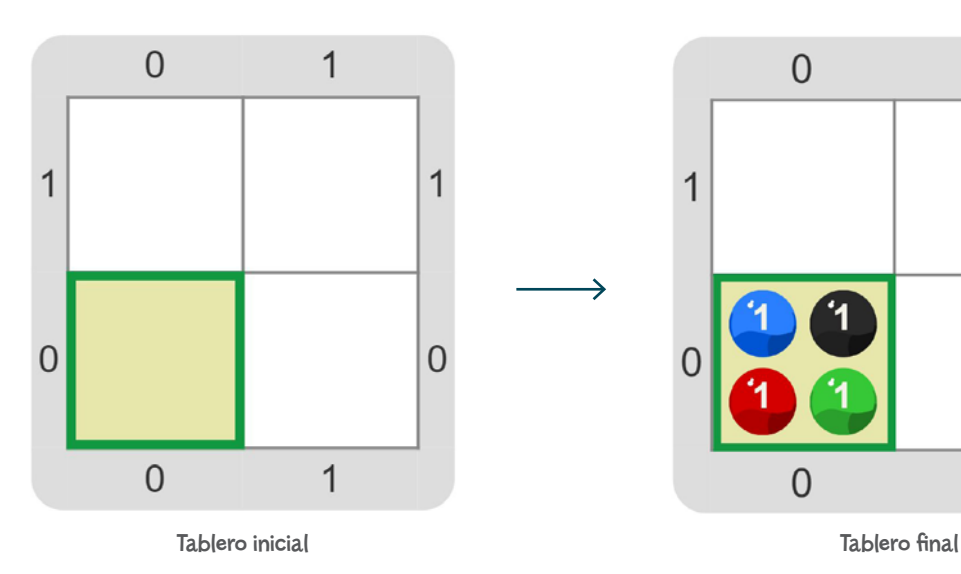

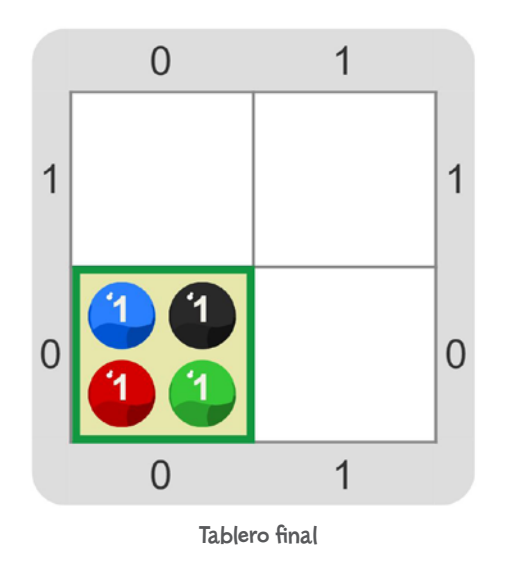

#### CUESTIÓN DE ARGUMENTO

O Rojo v

¡El comando Poner [ ] tiene un agujero! Allí hay que poner un color. El valor que allí se pone se lo llama **argumento**. Por ejemplo, Rojo es el argumento en Poner[Rojo].

### **Para copiar, pegar y deshacer**

Una forma sencilla de copiar y pegar bloques es usando CTRL junto a las letras C y V. Además, si querés deshacer lo último que hiciste mientras armás tu programa, podés presionar CTRL y Z.

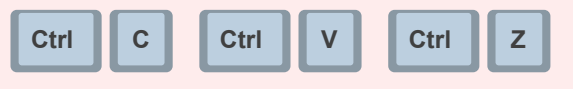

<Program.AR/>

Poner

#### **CURSO: FECHA:**

### VÍBORAS VERDE

Hay muchos tipos de víboras, algunas muy peligrosas. Hoy nos vamos a acercar a ellas, pero, por suerte, con una computadora de por medio.

- 1. Como es sabido, las víboras son reptiles muy pacientes y pueden esperar un largo rato por una presa. Eso sí, para no llamar la atención, lo hacen acostadas. Abrí el proyecto "La víbora esperando una presa" y construí un programa para obtener una víbora de bolitas como la de la imagen.
- 2. Ahora cargá el proyecto "La víbora, a punto de atacar". Tenés que hacer un programa parecido al del punto anterior. La diferencia es que esta víbora está yendo hacia a su presa y se dispone a arrojarse sobre ella.

3. En esta ocasión, vas a trabajar sobre el proyecto "La víbora al ataque". Luego de detectar su alimento, la víbora salta sobre la presa y se contorsiona de formas que parecen imposibles. ¿Podés ubicarla con un programa tal como se ve en la figura?

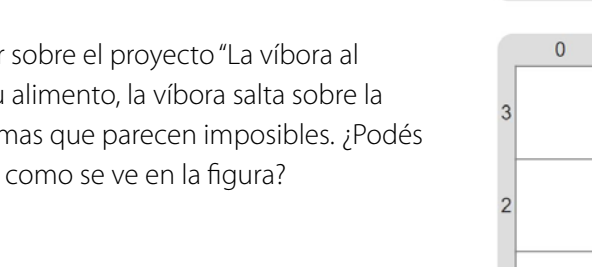

#### ¿DE DÓNDE VIENE GOBSTONES?

 $\Omega$ 

⋒

6

 $\overline{0}$ 

 $\mathfrak{p}$ 

 $\overline{2}$ 

 $\overline{2}$ 

 $\overline{2}$ 

 $\overline{2}$ 

 $\overline{1}$ 

 $\mathbf{H}$ 

 $\overline{3}$ 

 $\overline{0}$ 

 $\overline{3}$ 

 $\overline{3}$ 

 $\overline{a}$ 

El nombre Gobstones –que se pronuncia 'Góbstouns'– fue inventado por la escritora J.K. Rowling, autora de la saga de Harry Potter. Designa un juego de bolitas mágicas. Tal vez no hayas oído hablar de él porque aparece en los libros, pero no en las películas.

#### LA ROSA DE LOS VIENTOS

El comando Mover [ ] precisa una dirección para el cabezal. En Gobstones, las direcciones son Norte, Este, Sur y Oeste. Cuando tengas dudas, consultá la rosa de los vientos que se encuentra arriba a la derecha. ¿Notaste que, si leés las direcciones desde el N hacia la izquierda, se forma "no sé"?

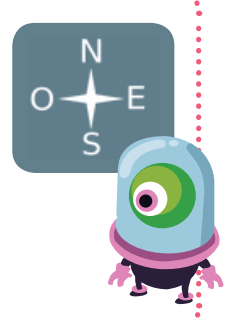

**CURSO: FECHA:**

### SACAR, SACAR Y SACAR

En esta actividad vamos a construir programas para que el cabezal saque bolitas del tablero.

1. Abrí el proyecto "La celda vacía". Tenés que armar un programa que logre que el tablero quede vacío. ¡A programar!

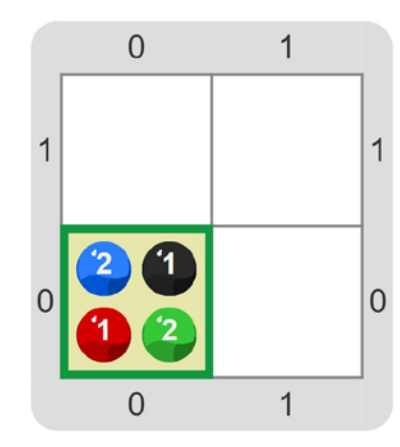

2. Un dibujo de la cruz roja hecho con bolitas se manchó con ceniza. Construí un programa que saque todas las bolitas negras. Para hacerlo, primero abrí el proyecto "La cruz roja". A continuación, se muestran el tablero inicial y el tablero final.

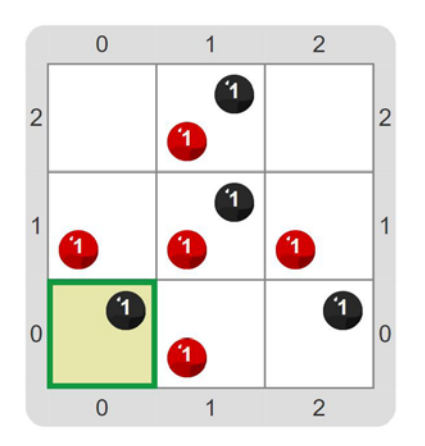

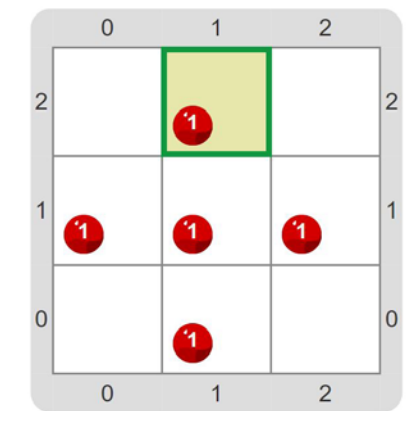

3. ¿Hay más de un programa que funcione para resolver este problema?

**CURSO: FECHA:**

## LA VÍBORA QUE E MANZANAS TCTOSA

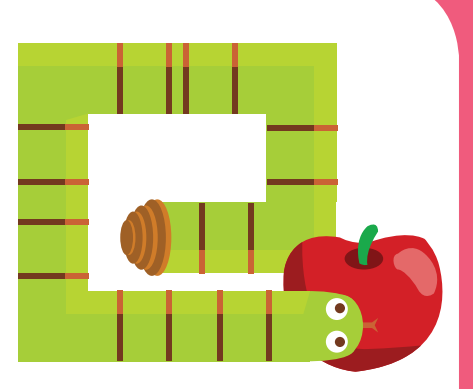

Abrí el proyecto "La víbora que come manzanas deliciosas". Vas a ver que el tablero inicial muestra algunas bolitas rojas, que en este caso representan manzanas deliciosas. El objetivo es que dibujes una víbora que pase por cada una y la coma. En términos de bolitas, tenés que hacer un camino de bolitas verdes que pase por las celdas donde hay rojas y retirar estas últimas.

Las manzanas se pueden comer en cualquier orden. Además, la víbora no puede pasar por encima de ella misma. Es decir, no deber pasar por celdas que ya tengan una bolita verde. Tené en cuenta que el cabezal siempre comienza posicionado en la esquina suroeste.

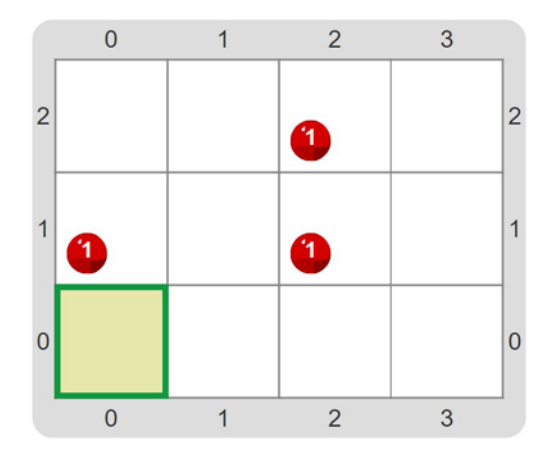

Hay muchos programas que resuelven el desafío planteado. No importa en qué orden la víbora coma las manzanas ni por cuáles celdas pase, siempre y cuando obtengas a un tablero que cumpla con las condiciones mencionadas. A modo de ejemplo, te mostramos posibles tableros finales. ¿Te animás a conseguir uno distinto a los que se muestran?

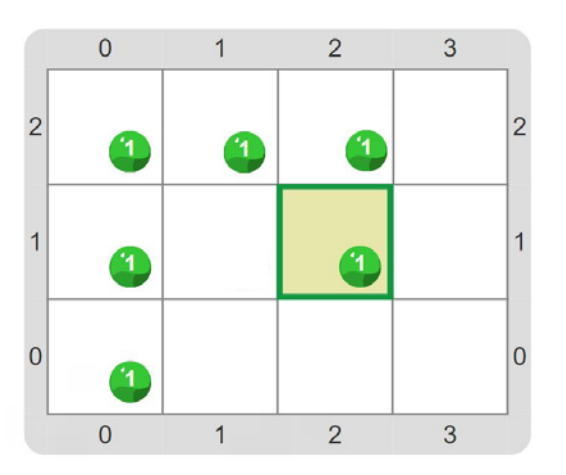

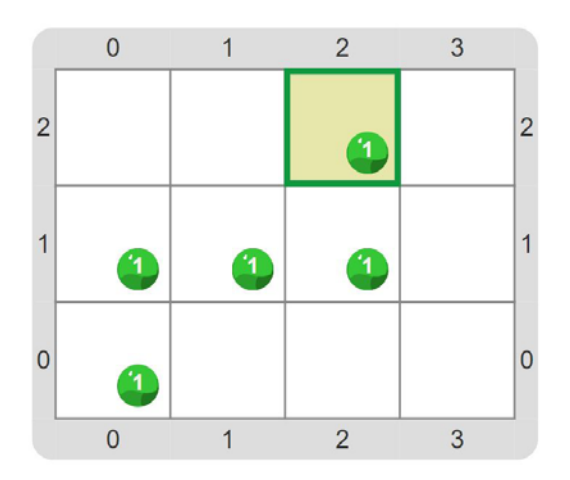